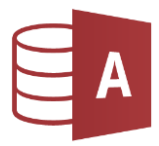

## Öffne die Datenbank *bibliothek* und dort die Tabelle *Schueler*.

- $\Rightarrow$  Finde mit Hilfe der Filterfunktion die Anzahl der passenden Datensätze
- $\Rightarrow$  Schreib in die dritte Spalte die Anzahl der gefundenen Datensätze!

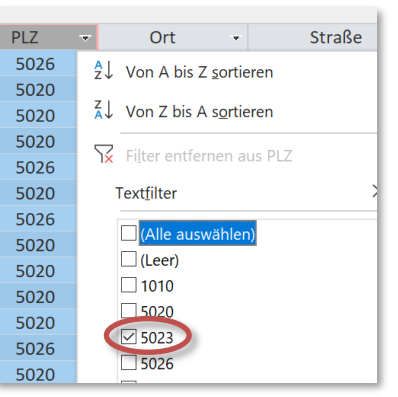

*Probiere es aus*: Alle Schüler mit der Postleitzahl *5023* sollen gefunden werden: *Klicke auf das Dreieck neben der Spaltenbeschriftung PLZ und* 

*aktiviere nur das Kästchen vor 5023.*

Mit einem Klick auf **in Gefiltert** in der Statuszeile kannst durch den Filter wieder ausschalten.

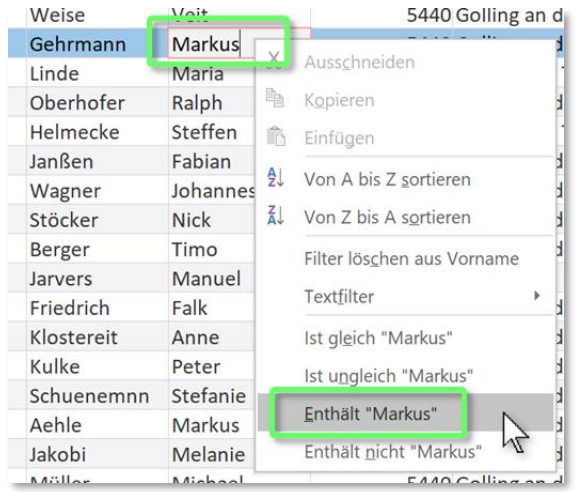

*Probiere es aus*: alle Schüler mit dem Vornamen *Markus* sollen gefunden werden. Achtung! Es gibt auch Schüler mit zwei Vornamen: e Schueler.<br>
passenden Datensätze!<br>
s aus:<br>
s aus:<br>
s aus:<br>
r mit der Postleitzahl 5023 sollen gefunden<br>
as Dreick neben der Spaltenbeschriftung PLZ und<br>
r das Kästchen vor 5023.<br>
Klick auf **Fostletten** in der Statuszeile

*Suche in der Liste nach dem ersten Markus.*

*Klicke mit der rechten Maustaste auf den Namen und wähle aus dem Kontextmenü Enthält "Markus".*

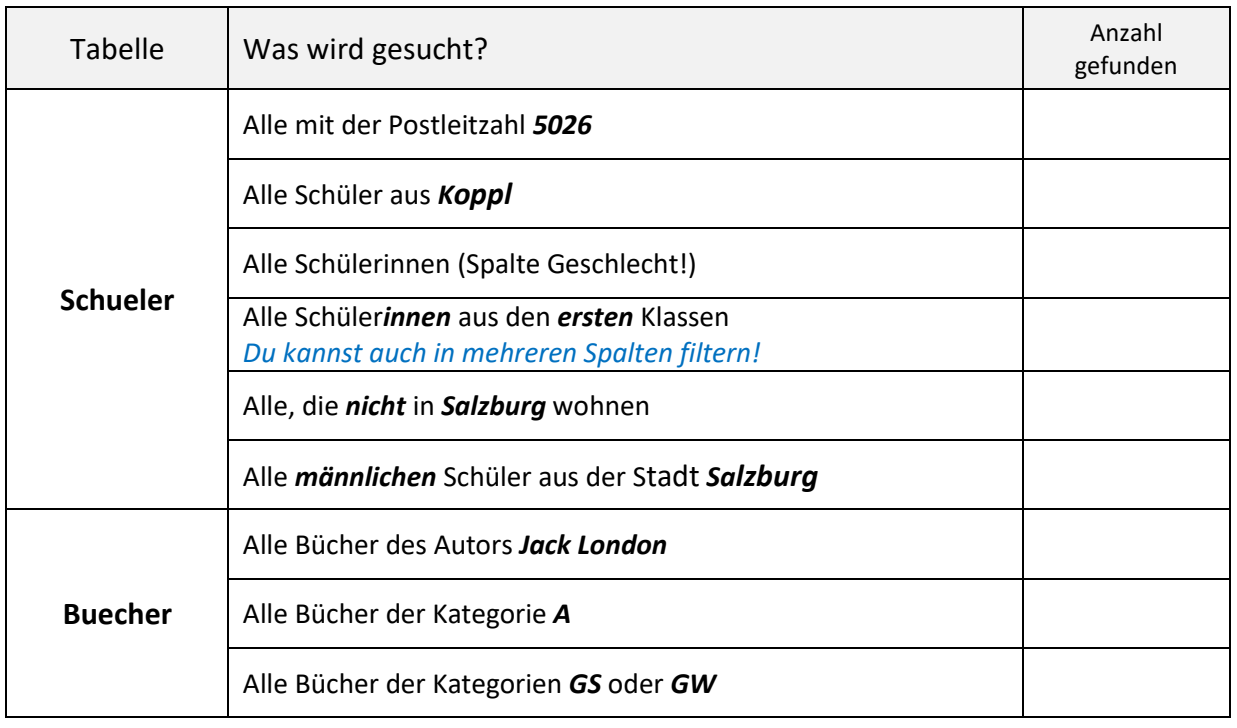